## 退会手続きについて

学会ホームページから退会手続きを取るにはトップページ右上にある「会員ログイン」ボタンからログイン ページへお進みください。

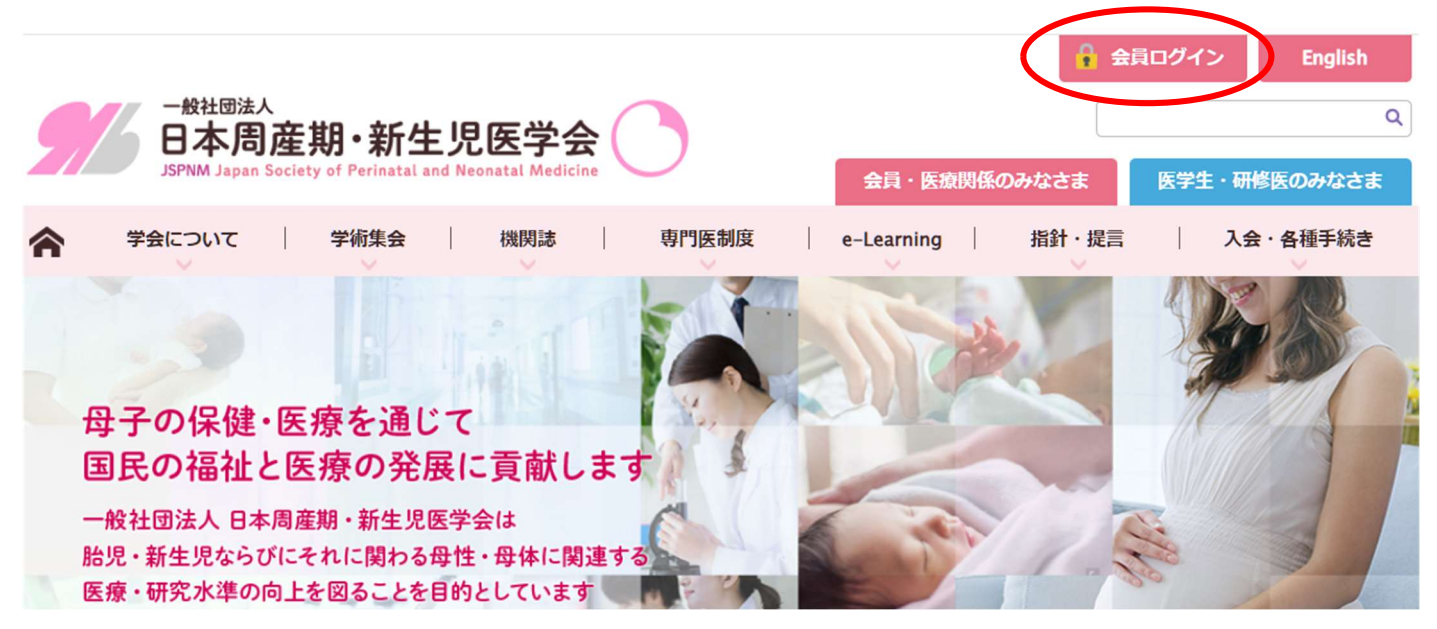

## 会員番号とパスワードを入力の上、マイページにログインしてください。

パスワードの初期設定はご自身の生年月日を西暦にして 8 桁でご入力ください。生年月日から別のパスワー ドに変更され、そのパスワードが分からない場合は青枠部分の【会員番号・パスワードをお忘れの方は、こち らをご覧ください】からお問い合わせください。

 ※旧システムで入会された方は、生年月日が 1900 年 1 月 1 日になっている場合があります。どうしてもログ インできない場合は info@jspnm.org までお問い合わせください。

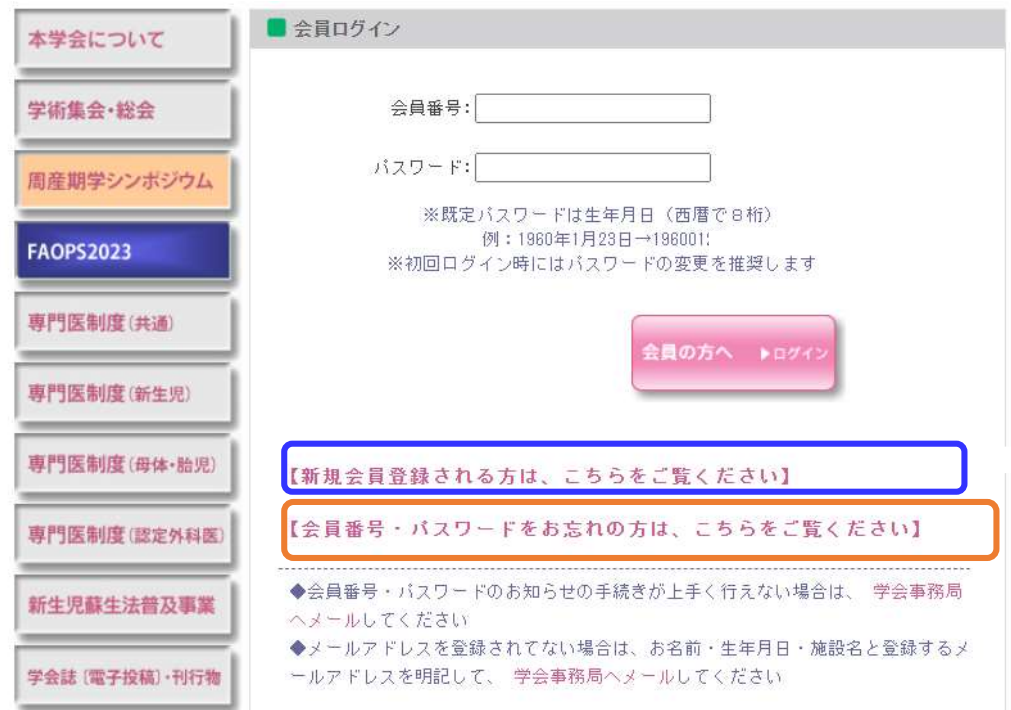

未納の年会費がある場合は、退会手続きはできません。年会費を完納いただいた上で退会のお手続きをお

願いいたします。ご納入いただいてから反映されるまで数日かかります。 退会届を登録いただきますと「退会届登録日」に日付が入ります。

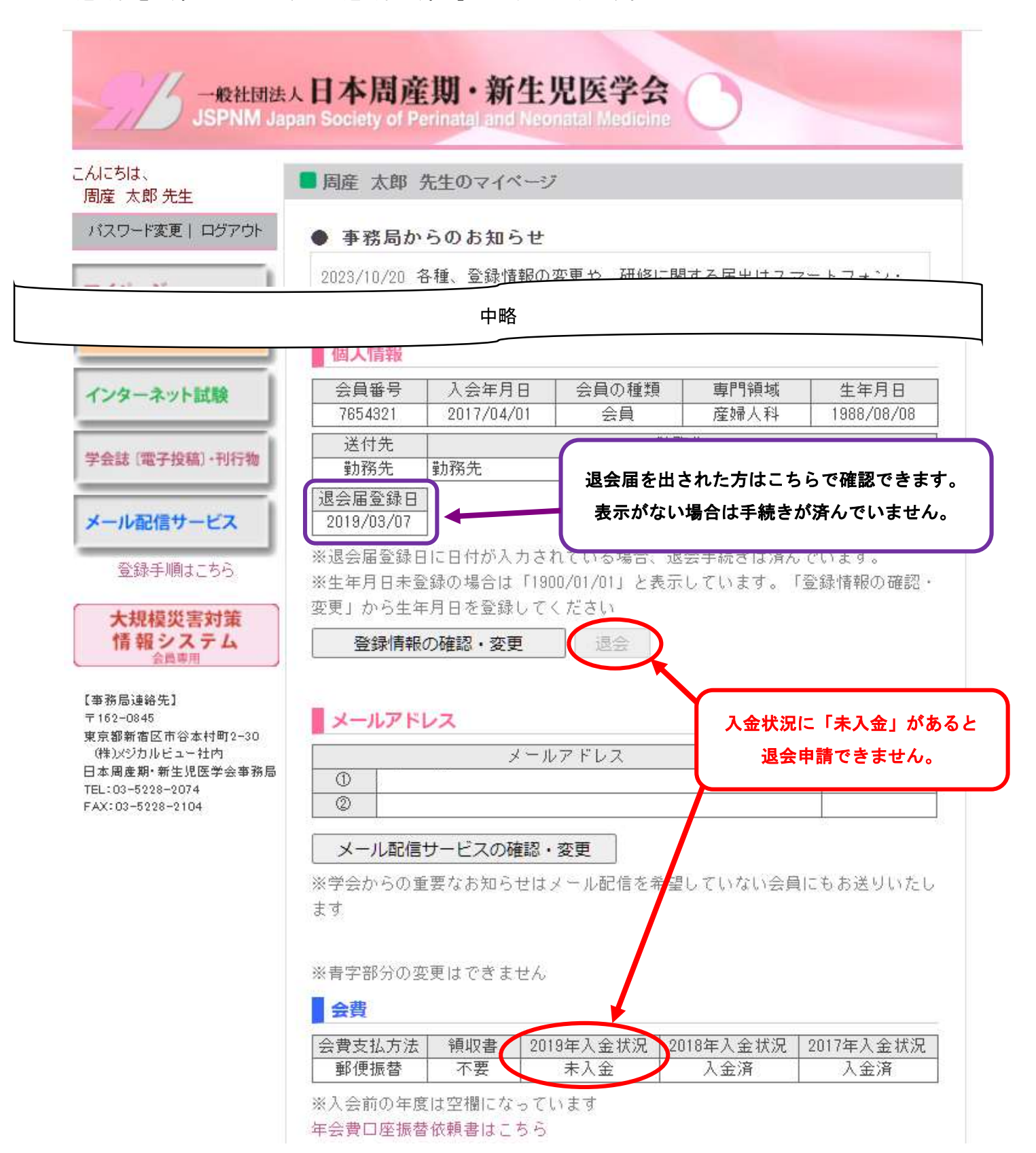

退会ボタンを押すと下の画面が表示されます。

全てご入力いただき、チェックボックスにチェックを入れ「退会する」ボタンを押していただくと退会手 続が完了します。

後日、事務局から退会届受領のメールをお送りします。(原則として電話で退会のご連絡をいただいた場合 でもメールまたは郵送にてご退会手続き完了のお知らせをしております。)メールが届かない場合は迷惑メ ールフォルダに振り分けられているか、退会届が受領されていない可能性がありますので、 nenkaihi@jspnm.org までお問い合わせください。

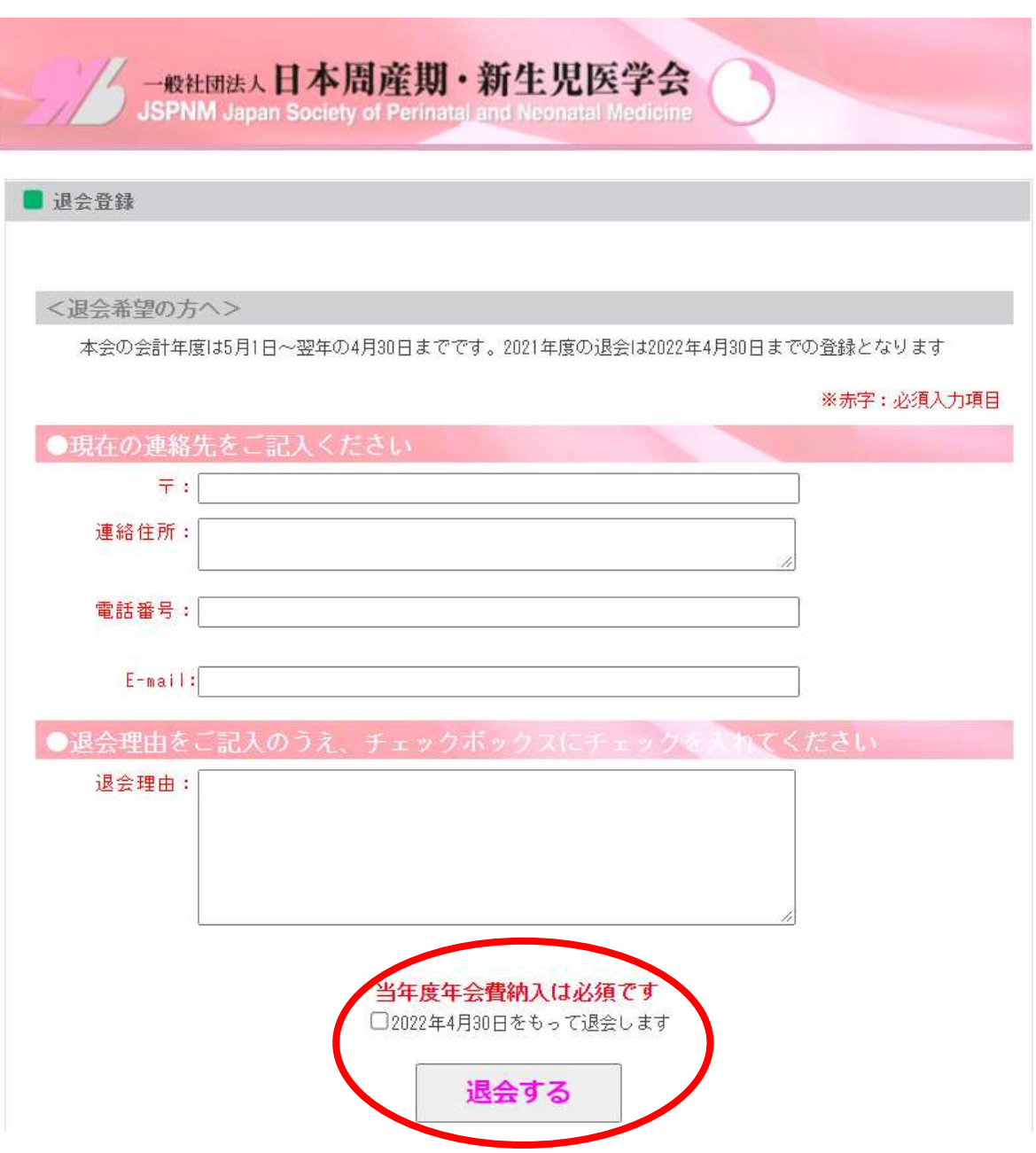